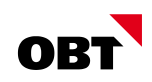

# Wichtigste Neuerungen nest Rel. 2019

## **Releasenotes / Gemeinden**

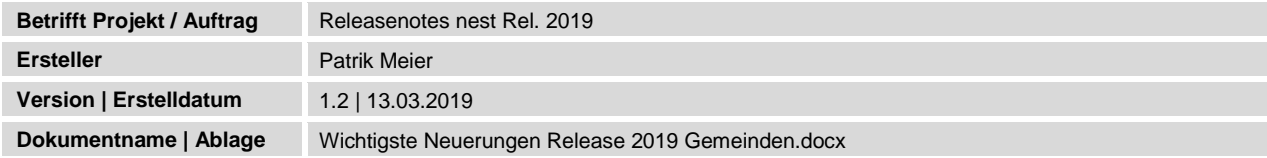

## Änderungsverzeichnis

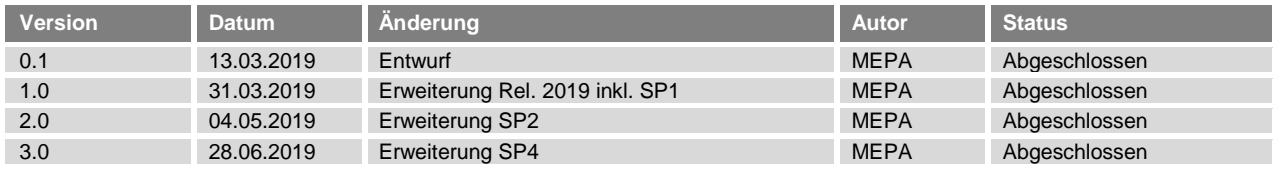

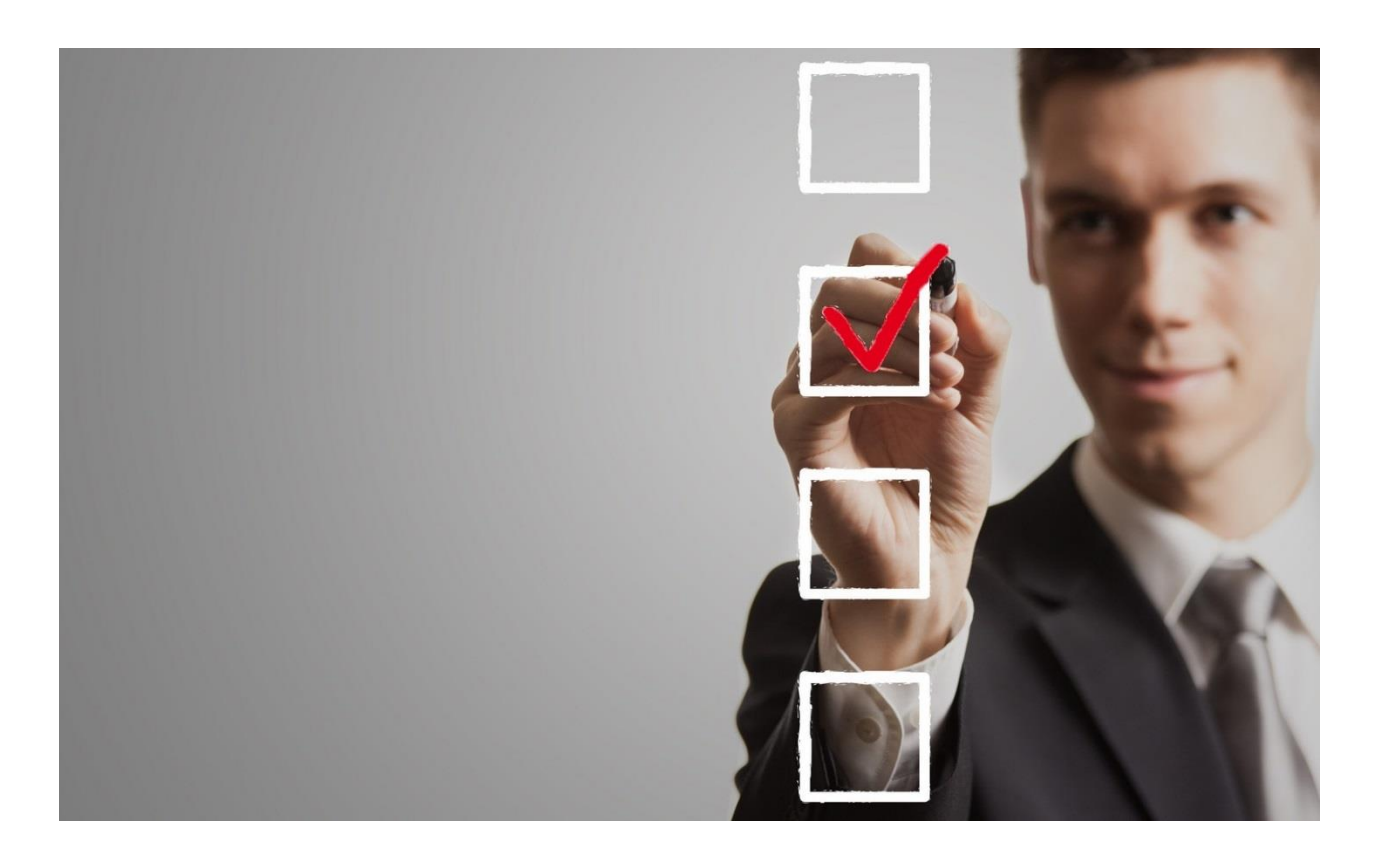

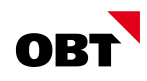

## Inhaltsverzeichnis

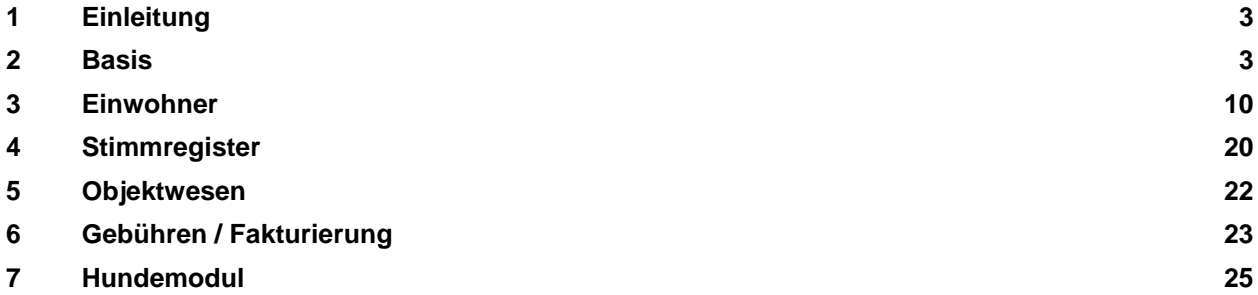

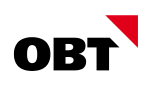

## 1 Einleitung

Dieses Dokument wurde auf Grund der Neuerungen im Release 2019 erstellt. Die Angaben basieren auf den offiziellen Releasenotes der innosolv AG. Es soll als Gesamtüberblick über die wichtigsten Änderungen des Release 2019 dienen. Detaillierte Änderungen entnehmen Sie den separaten Releasenotes.

Die Verbreitung und Vervielfältigung ist nur mit ausdrücklicher Genehmigung der OBT AG zulässig. Dieses Dokument ist nur einen Auszug der wichtigsten Neuerungen im Gemeindeumfeld.

## 2 Basis

## 2.1 Unterstützte Plattformen / Office

- **B** Server Windows Server 2012 bzw. R2, 2016, 2019
	- Client Windows 7, 8.1, 10
- **Office** 
	- Microsoft Office 2010, 2013, 2016, 2019
- **■** Software .NET-Framework 4.7 zwingend .NET-Framework 4.8 freigegeben

## 2.2 Technologie/Grundlagen

#### 2.2.1 Erweiterung Outlookintegration

Es wird ein AddIn für Outlook zur Verfügung gestellt, mit welchem Funktionalitäten (Termine, E-Mails) in beide Richtungen integriert werden können.

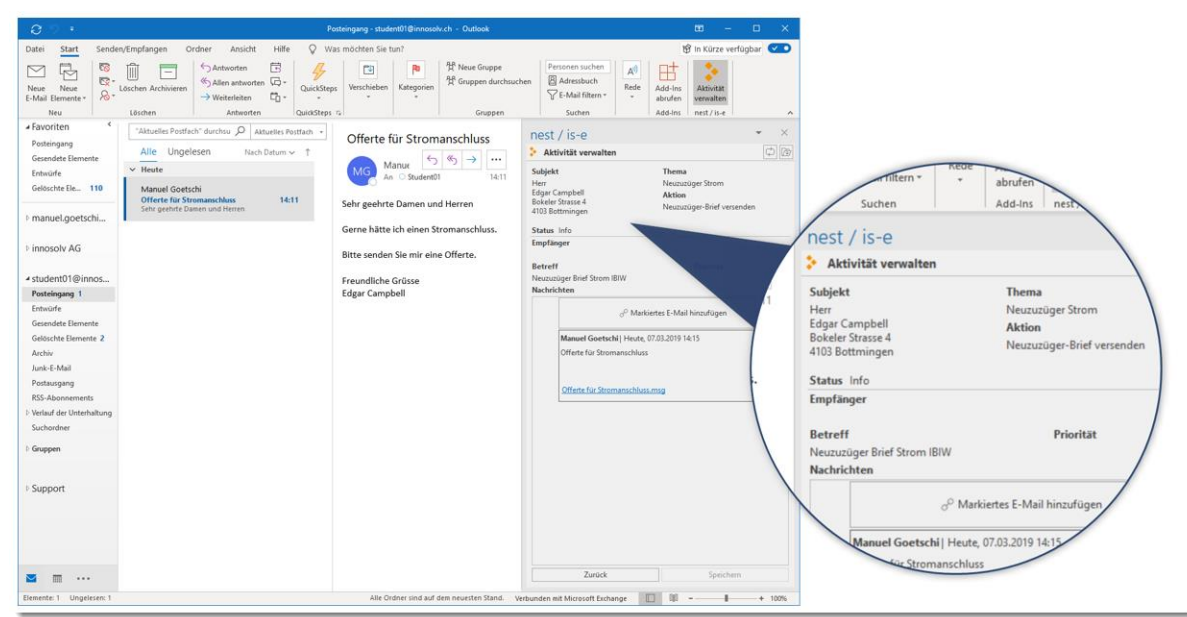

Für die Funktion muss ein separates Add-In installiert werden.

#### 2.2.2 E-Mail Massenversand (ohne Word)

Die E-Mails werden neu über die SendGrid-Plattform versendet. Die Vorlagen können direkt auf dieser Plattform verwaltet werden. Es besteht die Möglichkeit die Vorlagen sowie die definierten Daten vor dem Produktivversand als Testmails zu versenden.

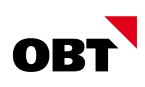

## 2.3 Dashboard

#### 2.3.1 Optimierung der Verwaltung von Dashboards

Die Sichtbarkeit sowie die Bearbeitung eines Dashboards kann neu über die Datenrechte gesteuert werden. Das Verwaltungsfenster für Dashboards wurde dementsprechend erweitert.

Die verfügbaren Widgets werden nun im Register "Vorschau" auf der rechten Seite angezeigt. Mittels Drag & Drop können Widgets ins Dashboard gezogen werden.

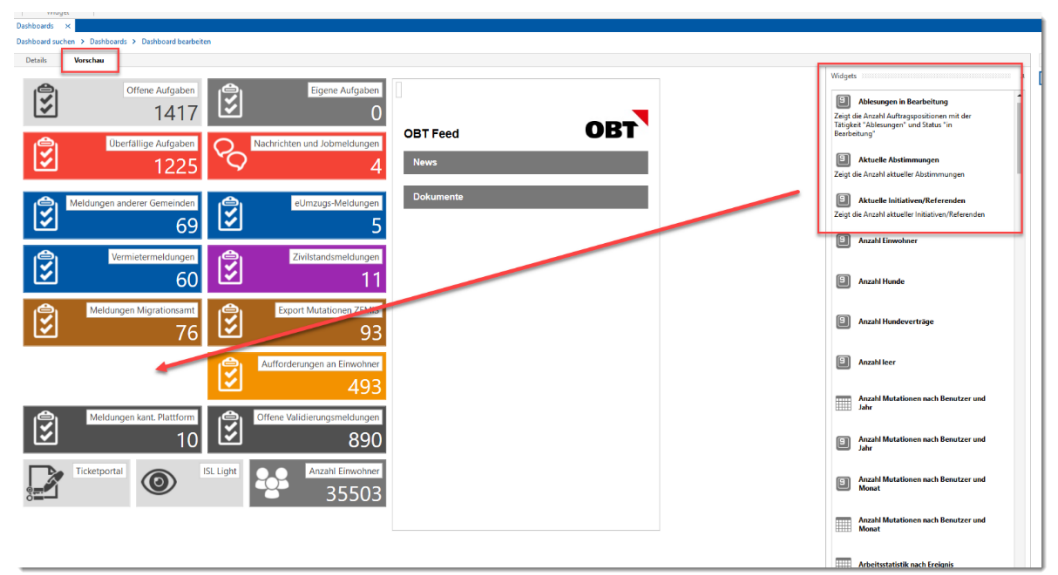

#### 2.3.2 Einzelsatz-Dashboard

Möglichkeit für Dashboards pro Datensatz werden zur Verfügung gestellt.

Als Standard werden einige sinnvolle Beispiele als "Datenbereiche" ausgeliefert. Der Benutzer kann diese noch konfigurieren, verschieben oder auch eigene erstellen.

Für die Teilanwendungen Einwohner, Stimmberechtiger, Auslandschweizer, Unternehmen werden Standard-Datenquellen und Datensichten für Einzelsatz-Dashboards zur Verfügung gestellt.

Zusätzlich wird für die Teilanwendung Einwohner ein Standard-Einzelsatzdashboard ausgeliefert.

Auf dem Dashboard werden die Widgets "Alter, Ausländerkategorie und HH-Ansprechpartner" angezeigt:

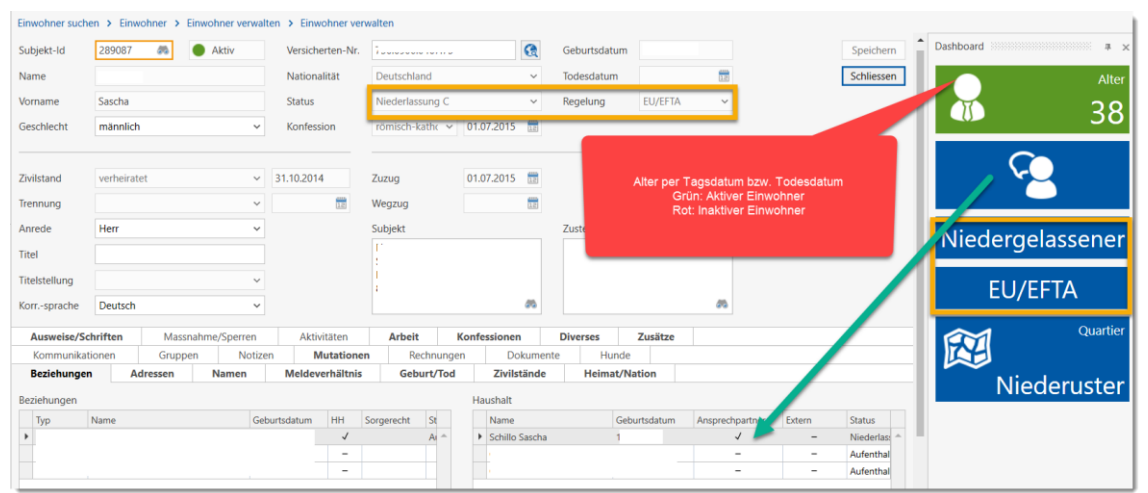

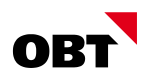

#### 2.3.3 Funktionen von Auswahltabellen im Menüband zur Verfügung stellen

Die Funktionen für die Auswahltabellen entsprechen mehrheitlich denjenigen der Auswahltabelle. Die Bedienung ist identisch.

Folgende Funktionen werden im Menüband (Register "Funktionen") zur Verfügung gestellt:

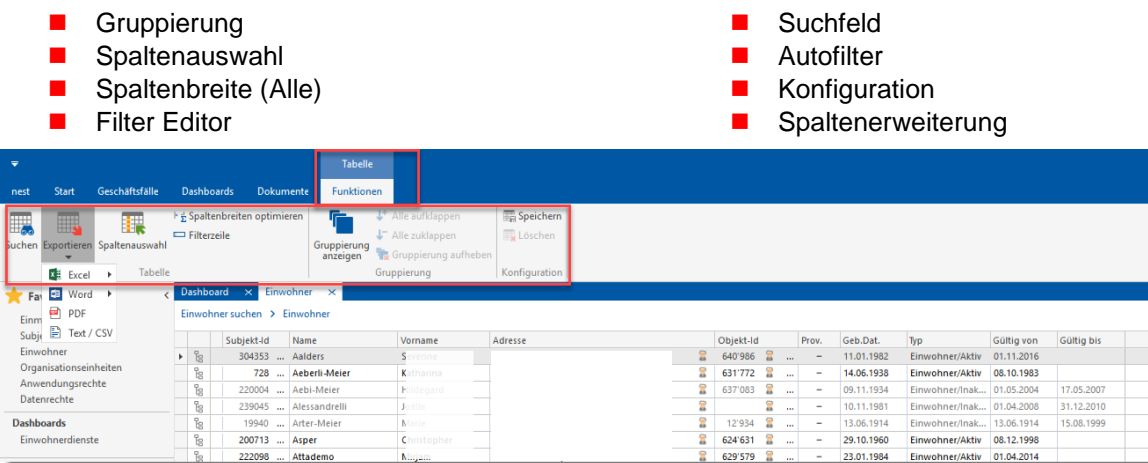

Zudem sind die Exportfunktionen (Excel, Word) ebenfalls im neuen Register "Funktionien" zu finden.

### 2.4 Subjekte

#### 2.4.1 Fehlende Unternehmens-Id (UID) bei Subjekten nachführen

Bei nicht natürlichen Subjekten kann die Unternehmens-Id (UID) via Webservice aus dem schweizerischen Unternehmensregister bezogen werden. Die UID ist bei den meisten Subjekten jedoch nicht erfasst.

Mit Hilfe des Jobs "Subjekt Abgleich UID" wird versucht, die UID für alle aktiven, nicht natürlichen Subjekte zu ermitteln. Bei einem eindeutigen Treffer wird die UID auf dem Subjekt automatisch eingetragen.

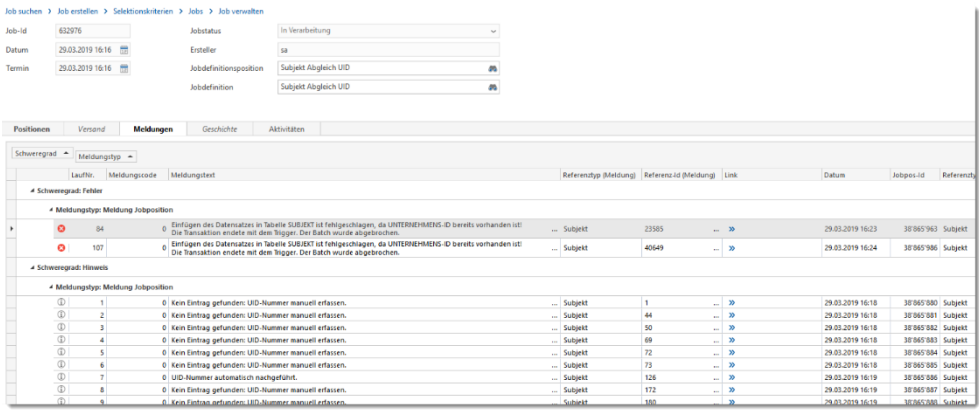

#### 2.4.2 Fehlende Versichertennummer bei Subjekten nachführen

Bei reinen Subjekten d.h. bei Nicht-Einwohnern wurde die neue Versichertennummer (AHVN13) nicht systematisch nachgeführt. Dies wäre aber sinnvoll, damit Subjekte nicht doppelt erfasst werden können.

Bei Subjekten ohne Versicherten-Nr kann diese systematisch bezogen werden. Dafür gibt es in der Jobdefinition "eCH Datenaustausch Subjekte" die beiden Positionen "Export Abgleich AHVN13" für den Export an UPI und "Import Abgleich AHVN13" für die gelieferten Versichertennummern.

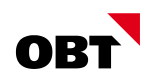

Von UPI werden "gefundene", "eventuell gefundene" und "nicht gefundene" Personen zurückgemeldet. Bei allen gefundenen Subjekten wird die Versichertennummer automatisch nachgeführt. Bei Einwohnern wird eine Aktivität mit den unterschieden zwischen nest- und UPI-Daten erstellt.

Alle "eventuell gefundenen" werden gespeichert und können via Massenbearbeitung abgearbeitet werden.

"Nicht gefundene" Subjekte werden markiert und beim nächsten Export nicht mehr geprüft.

Beim Abgleich der Versichertennummer wird geprüft, ob bereits ein Subjekt oder Einwohner mit dieser Versichertennummer existiert. Sollte dies der Fall sein, wird eine Aktivität zur Prüfung dieser Dublette auf dem Einwohner ohne Versichertennummer angelegt.

Beim Abgleich kann es zu Fehler kommen, wenn falsche Daten auf dem Subjekt gespeichert sind. Diese Fehler sind im Job «Import Abgleich AHVN13» ersichtlich. Diese Fehler sollten korrigiert werden, damit sie beim nächsten Export nicht erneut auftauchen.

### 2.5 Aktivitäten

#### 2.5.1 Geschäftsfälle "Aufforderung" und "Erinnerung"

In der Aktivität stehen die beiden neuen Geschäftsfälle "Aufforderung" und "Erinnerung" zur Verfügung.

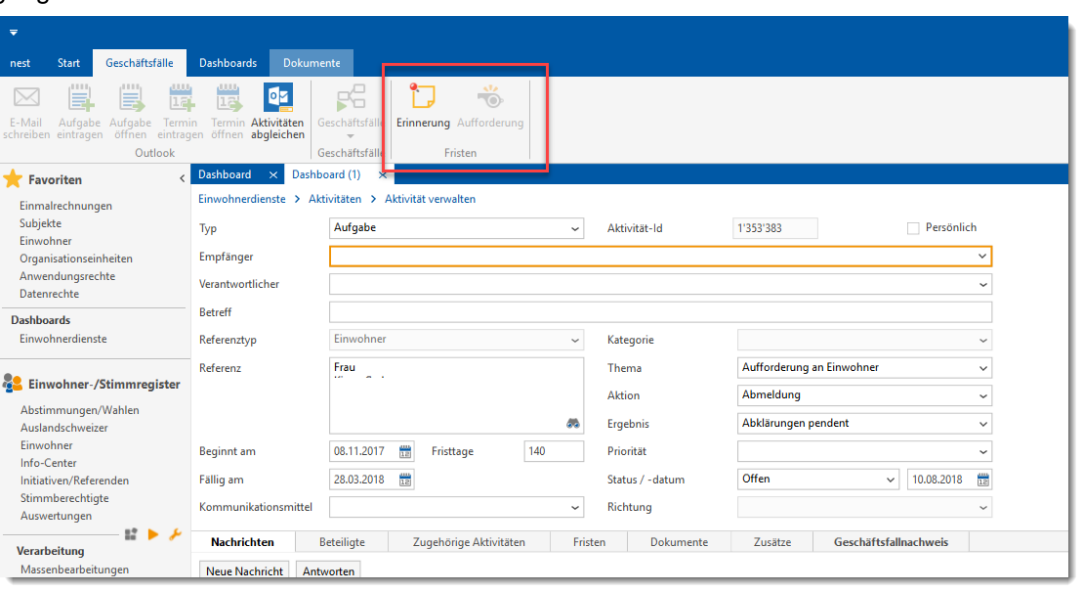

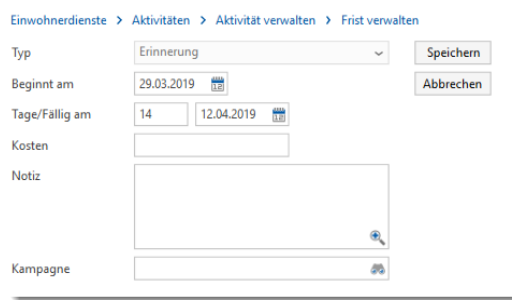

Wird der Geschäftsfall "Aufforderung" gestartet, wird das Fenster "Fristen verwalten" geöffnet und vorbelegt. Anschliessend werden alle Auswertungen aufgelistet und der Aufforderungs-Report kann ausgewählt und gestartet werden.

Der Geschäftsfall "Aufforderung" ist ersichtlich, wenn das Fristen-Register angezeigt wird. Der Geschäftsfall "Aufforderung" ist aktiv, wenn auch im Register "Fristen" eine Aufforderung eingetragen werden kann.

Wird der Geschäftsfall "Erinnerung" gestartet, wird das Fenster "Fristen verwalten" geöffnet und vorbelegt. Anschliessend werden alle Auswertungen aufgelistet und der Erinnerungs-Report kann ausgewählt und gestartet werden. Der Geschäftsfall "Erinnerung" ist ersichtlich, wenn das Fristen-Register angezeigt wird. Der Geschäftsfall "Erinnerung" ist aktiv, wenn auch im Register "Fristen" eine Erinnerung eingetragen werden kann.

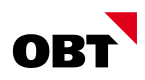

## 2.6 Kampagnen

#### 2.6.1 Neuer Geschäftsfall "Kampagnenschritt erstellen"

Das Erfassen von Kampagnenschritten erfolgt neu mittels Geschäftsfall. Werden dabei Aktivitätsvorlagen definiert, sind diese nur noch im Zusammenhang mit dem Kampagnenschritt verwendbar. D.h. die Aktivitätsvorlage kann jederzeit geändert werden, ohne dass andere Kampagnenschritte oder andere Bereiche in nest/is-e betroffen sind.

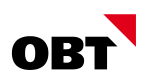

#### 2.6.2 Eigentümer resp. Ansprechpartner in Objekt-Kampagnen als Beteiligte zuweisen

In einer Objekt-Kampagne wird mit Objekt-Selektion gesucht. Wird dabei die Datensatzauswertung "Eigentümer" oder "Ansprechperson" verwendet, erscheinen in der Auswahl die Eigentümer resp. Ansprechpartner der gefundenen Objekte. Diese werden beim Generieren der Aktivitäten automatisch als Beteiligte eingetragen.

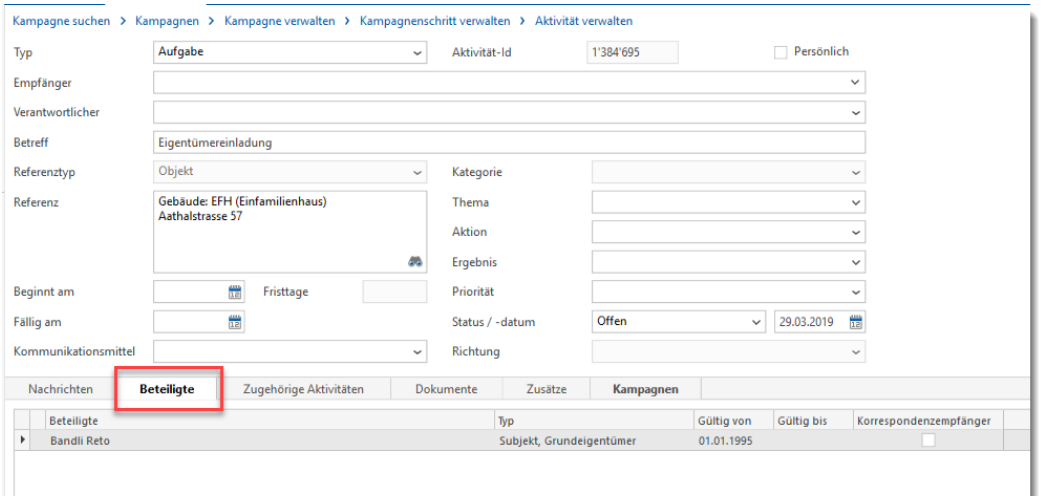

#### 2.6.3 Beteiligte beim Generieren/Zuweisen von Aktivitäten übernehmen

Bei Generieren/Zuweisen von Aktivitäten werden die Beteiligten übernommen, wenn ein Bezug zu einem anderen Kampagnenschritt besteht.

Beispiel:

Eine Kampagne "Kundenanlass" hat zwei Kampagnenschritte:

- 1. Einladung versenden
- 2. Detailprogramm zustellen

Im zweiten Schritt bezieht man sich auf den ersten Schritt. Man möchte jenen ein Detailprogramm senden, welche auf die Einladung geantwortet und zugesagt haben. Wurden im ersten Schritt Aktivitäten mit Beteiligten erstellt, werden die Beteiligten im zweiten Schritt beim Generieren/Zuweisen von Aktivitäten übernommen.

#### 2.7 Auswertungen

#### 2.7.1 Auswertungstabelle in Client integrieren

Die Auswertungstabelle sowie die Pivottabelle werden in den Client integriert.

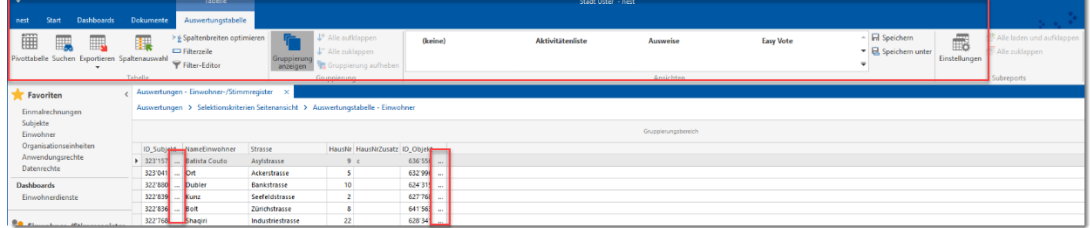

Das Eintauchen in Datensätze kann über die Reportdefinition konfiguriert werden.

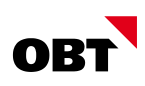

### 2.8 Dokumente

#### 2.8.1 Erweiterung Berechtigungssteuerung für Dokumenten-Register

Für die Dokumenten-Register werden neue Anwendungsobjekte erstellt und zugewiesen. Die aktuellen Berechtigungen werden automatisch auf die neuen Anwendungsobjekte übernommen. Somit kann die Berechtigung für jedes Register separat gesteuert werden.

#### 2.8.2 Vorschau für Dateien wir Word, Escel, Powerpoint, etc.

Bis anhin war es lediglich möglich gewisse Dateien (Bild, pdf) in der Vorschau präsentieren zu können. Neu werden weitere Dateitypen in der Vorschau angezeigt.

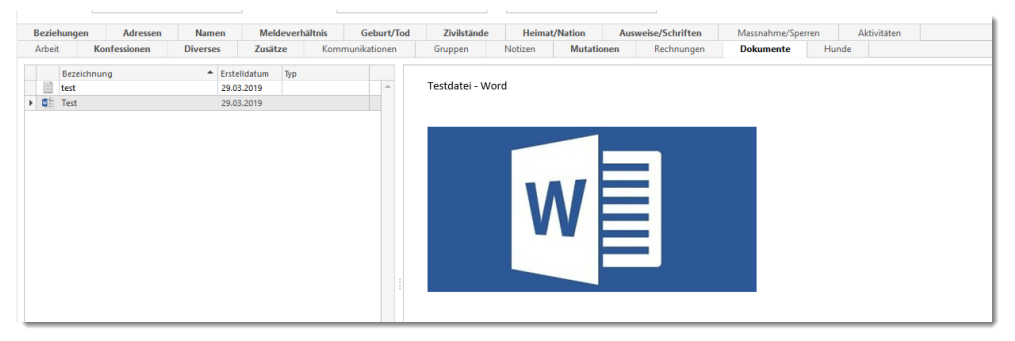

#### 2.8.3 Verbesserungen der User-Experience im Bereich DMS

Es wurden diverse Verbesserungen und Anpassungen vorgenommen, um die Benutzerfreundlichkeit der Dokument-Integration zu steigern.

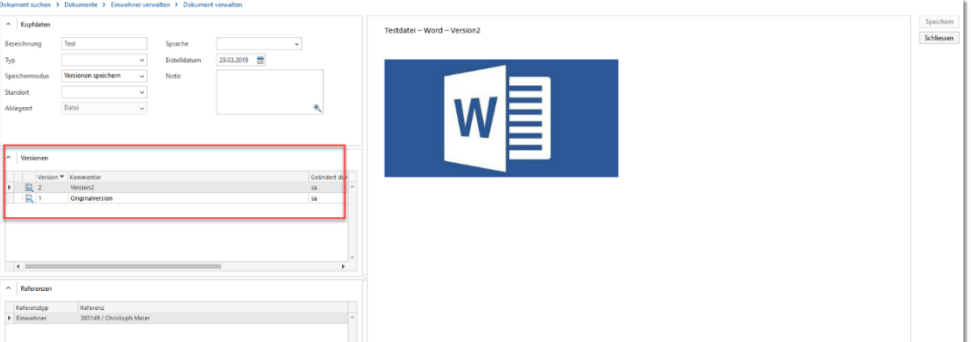

## 2.9 Jobdefinition

#### 2.9.1 Erweiterung mit Einstellung "Aufbewahrungsdauer"

Mit der Einstellung "Aufbewahrungsdauer" wird festgelegt, wie viele Tage die Dateien im Daten-Pfad verbleiben, bevor sie endgültig gelöscht werden.

Folgende Jobdefinitionen werden mit der Einstellung "Aufbewahrungsdauer" erweitert:

- 25 "Kirchgemeinde Bestandesexport"
- **26 "Kirchgemeinde Mutationenexport"**
- 28 "Schulgemeinde Export"
- 58 "Zivilschutz Schnittstelle"

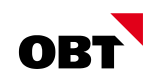

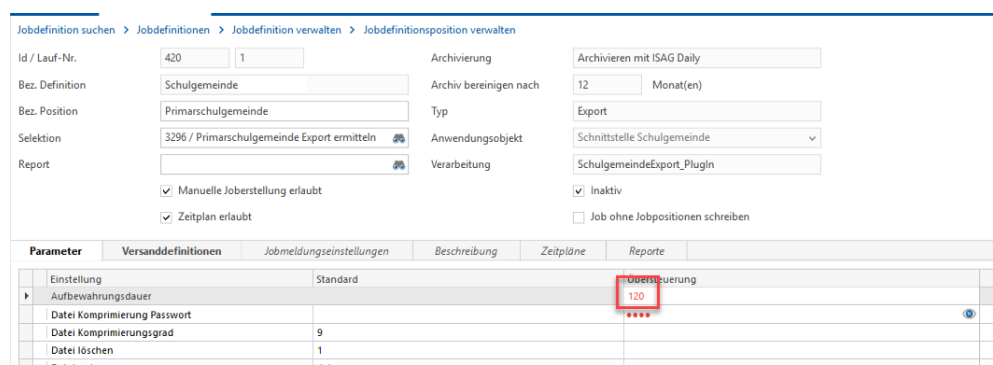

## 3 Einwohner

#### 3.1 Allgemein

#### 3.1.1 Indiv. Spaltenerweiterung auf Einwohner-Auswahl

In der Einwohner-Auswahl können indiv. Spaltenerweiterungen hinzugefügt und farblich dargestellt werden.

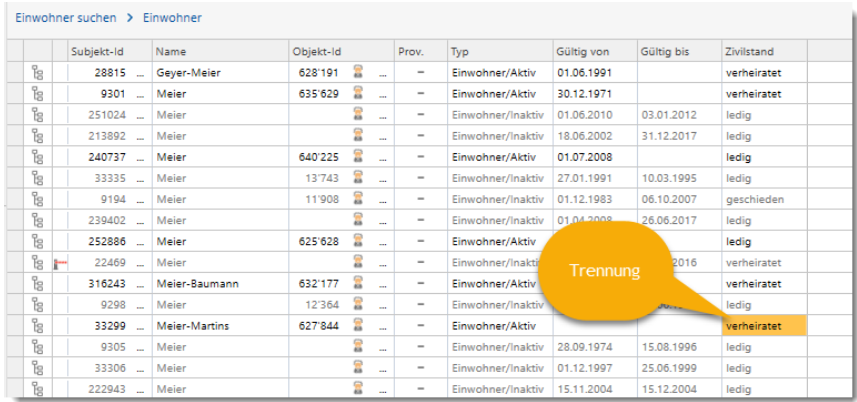

#### 3.1.2 Abgleich AHVN13 - Prüfung "Geburtsort" und "Lediger-Name"

Bei der Differenzen-Prüfung zwischen den Daten von UPI und den gespeicherten nest-Daten wird der "Geburtsort" und der "Lediger-Name" auch verglichen. Bei Unterschieden werden entsprechende Aktivitäten erstellt.

#### 3.1.3 PENTA-Scanner

Mittels PENTA-Scanner können Ausweise/Schriften auf ihre Richtigkeit überprüft und die Daten an nest für die Datenerfassung, Dokumentenablage übergeben werden.

#### **Analyse-Software**

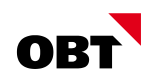

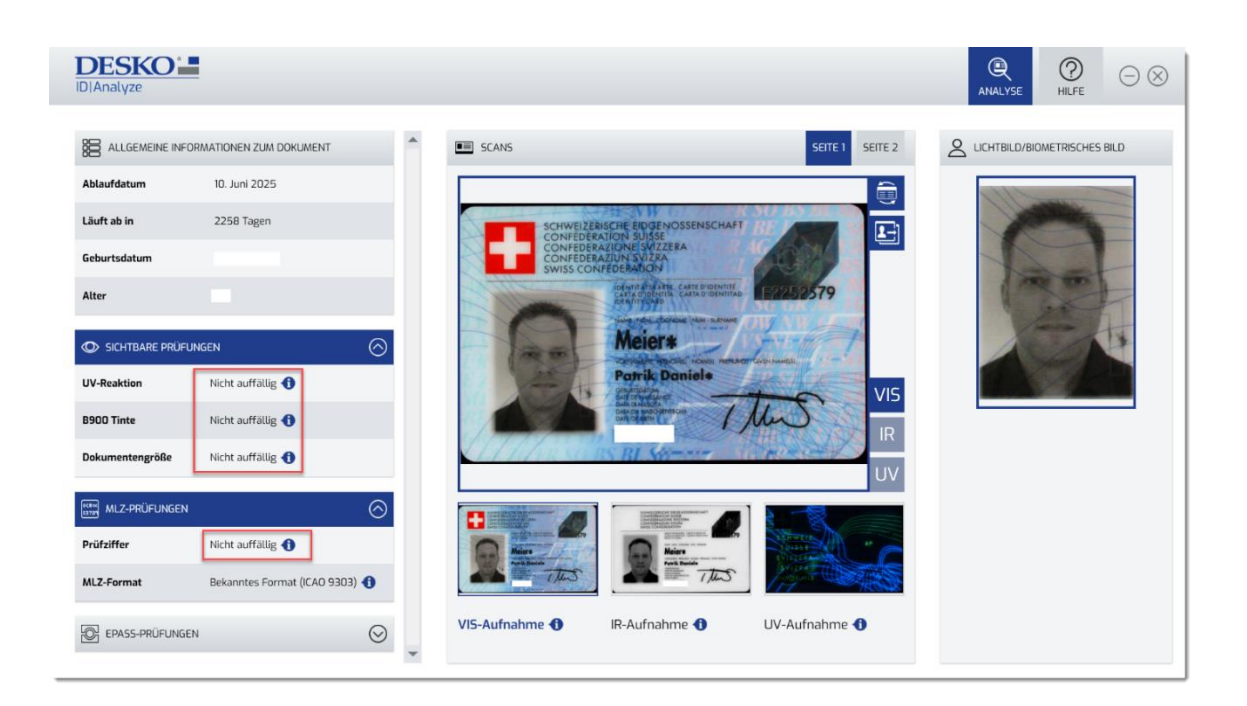

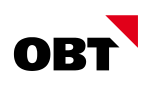

#### **Übernahme Dokumente**

Ist der Ausweis mit dem PENTA-Scanner gescannt worden steht nun ein Geschäftsfall «Ausweisdokumente übernehmen» im Menüband Dokumente zur Verfügung. Mithilfe dieses Geschäftsfalls werden die gewünschten Ausweisdokumente (Vorderseite, Rückseite, Passfoto) automatisch in den Dokumenten der Person abgelegt.

#### **Erfassung Subjekt/Einwohner**

Der Einwohner oder das Subjekt werden automatisch geöffnet, wenn eine Person gefunden wurde.

Kann keine Person gefunden werden, kann das Subjekt direkt über einen Geschäftsfall eröffnet oder ein Zuzug gestartet werden. Die Daten werden direkt im entsprechenden Geschäftsfall vorbelegt.

#### **Personensuche**

Die Personensuche aufgrund von eingelesenen Ausweisdaten ist nicht optimal.

Diverse Konstellationen sind nicht abgehandelt. Dies sind:

- Sonderzeichen (Ä,Ö,Ü)
- **Apostroph/Hochkomma**
- **Allianzname**
- **Zusammengesetzte Namen (Von Burg)**
- **Namensvoranstellungen (Müller Meier)**
- **n** mehrere Vornamen

Beispiel Allianzname: "Feroce Jung" → Unterschied Allianzname bzw. Name/Vorname

Beispiel Sonderzeichen: "D'Angelo" → Das Hochkomma wird nicht geliefert

Die Suche wird mehrstufige ausgeführt und die Namensdaten auseinandergenommen um ein möglich gutes Suchresultat zu liefern. Zusätzlich wird eine mögliche UPI-Abfrage vorgenommen

← Daten aus Ausweis

• MANUELA LUZIE|KRAEMER LEE|W|19.05.1987

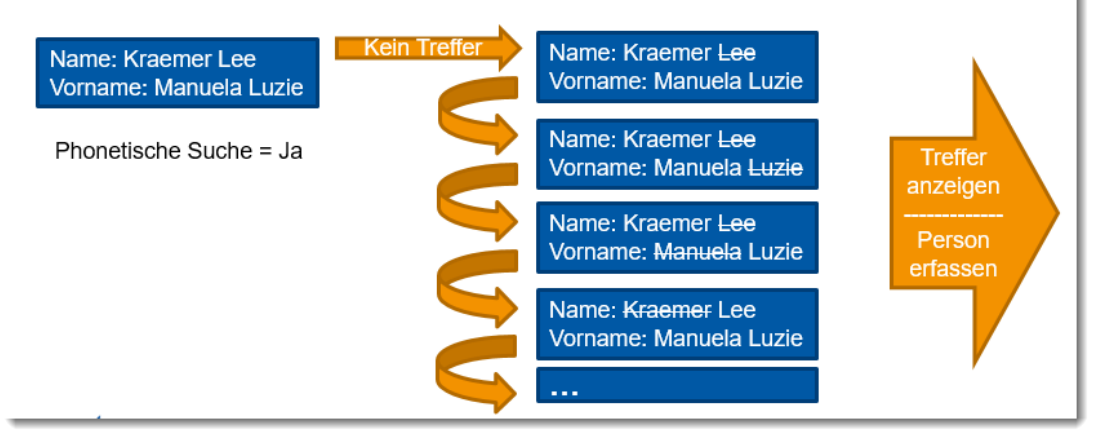

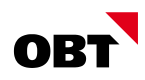

## 3.2 Gebiete

#### 3.2.1 Ermittlung Gebietszuordnung bei Adresse ausserhalb Gemeinde

Einwohner mit einer Adresse ohne Objekt sind auch keinem Gebiet mehr zugewiesen. Dies ist z.B. der Fall bei einem Umzug an eine Adresse ausserhalb der Gemeinde.

Dies führt überall zu Problemen, wo Gebiete verlangt werden, wie z.B. Kirchgemeinden oder Urnenkreise.

In den Geschäftsfällen **Umzug und Zuzug mit einer Adresse ausserhalb der Gemeinde** oder bei Zuweisung des **Sammelhaushaltes oder eines Kollektivhaushaltes** kann die Gebietszuordnung manuell verwaltet werden. Die Gebietszuordnung wird in solchen Fällen direkt auf der Adresse gespeichert.

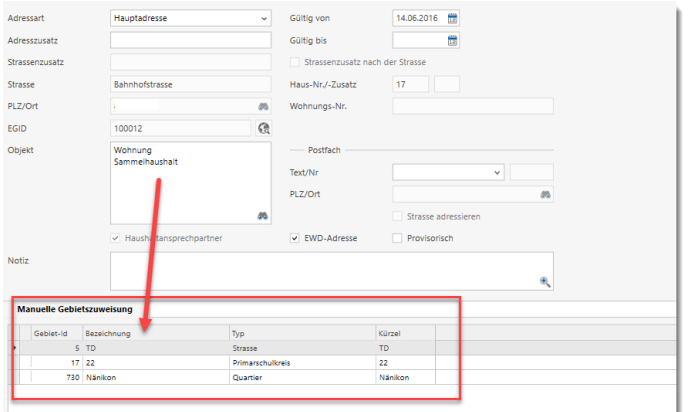

#### 3.2.2 Datenkorrekturen nach Gebietsänderung auf einem Standort

Die Gebietszugehörigkeit ist relevant für Mutationsmeldungen an die Kirchgemeinden.

Bei einer Änderung der Gebietszuordnung auf einem Standort wird bei allen betroffenen Einwohner die Mutation "Datenkorrektur Adresse (Gebiet)" geschrieben.

#### 3.3 Selektion

#### 3.3.1 Selektionskriterien "Kinder"

Die Einwohnerselektion wird mit einer Gruppe "Kinder" erweitert (wird z.B. für das Meldewesen für Schulen).

Neu gibt es folgende Kriterien:

- Kinder vorhanden (ja/nein) (Aktiv per Tagesdatum)
- Alter / Geburtsdatum Kinder (von/bis Kriterien)
- Sorgeberechtigt (ja/nein)
- **Pflegekinder einschliessen (ja/nein)**

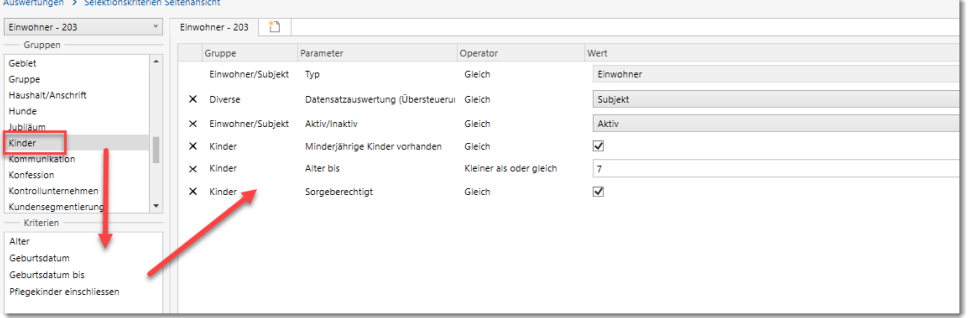

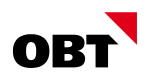

#### 3.3.2 Selektionskriterium "Alter" - Erweiterung mit dem Operator "in Liste"

In der Standard-Einwohnerselektion gibt es das Kriterium "Alter". Das Kriterium "Alter" wird erweitert. Neu gibt es den Operator "in Liste". Für das Meldewesen kann z.B. alle 80, 85 und 90-jährige gemeldet werden.

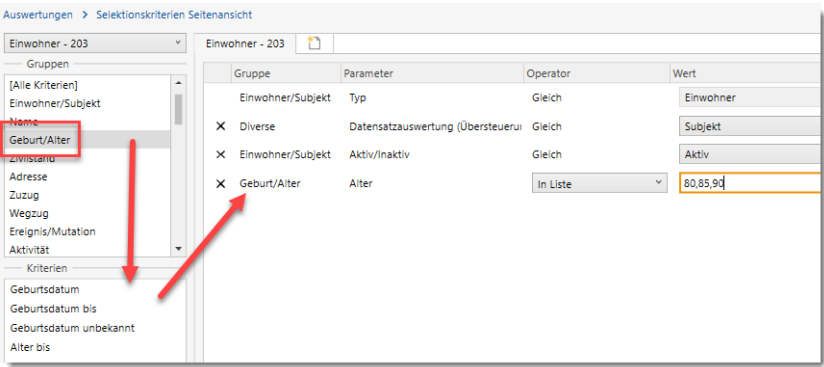

#### 3.4 Geschäftsfälle

#### 3.4.1 Zuzug - Neue Dokumente im Zuzug erfassen

Auf der Stammdatenseite werden Dokumente aufgenommen. Es können direkt im Geschäftsfall Dokumente für den zuziehenden Einwohner hinterlegt werden.

#### 3.4.2 Stornierter Wegzug - Löschen Meldeverhältnis inkl. Adresse

Ein Wegzug wurde fälschlicherweise erfasst.

Nach dem Storno des Wegzugs soll das Meldeverhältnis gelöscht werden. Bis anhin war dies nicht möglich, da die zugewiesene Wegzugsadresse die aktuellste Hauptadresse ist. Es muss erst die Gültigkeit der Hauptadresse geändert werden, damit das Meldeverhältnis und später die Adresse gelöscht werden kann.

Wird nach dem Stornieren eines Wegzuges das Meldeverhältnis "Wegzug" gelöscht, wird die Wegzugsadresse ebenfalls gelöscht.

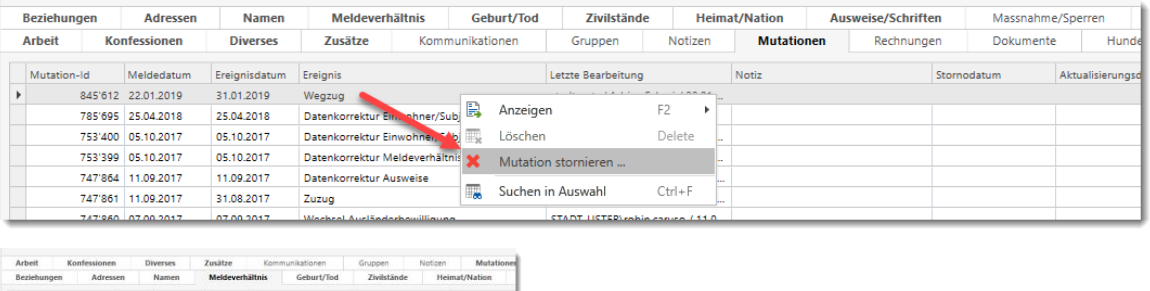

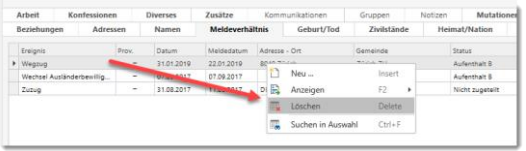

### 3.4.3 Wechsel Trennungsart als neuer Geschäftsfall

Mit dem neuen Geschäftsfall "Wechsel Trennungsart" können die beiden Ereignisse "Aufhebung Trennung" und "Eintragung Trennung" in einem Geschäftsfall durchgeführt werden. Die Ereignisse sind wichtig, damit das Meldewesen die entsprechenden Stellen richtig informiert.

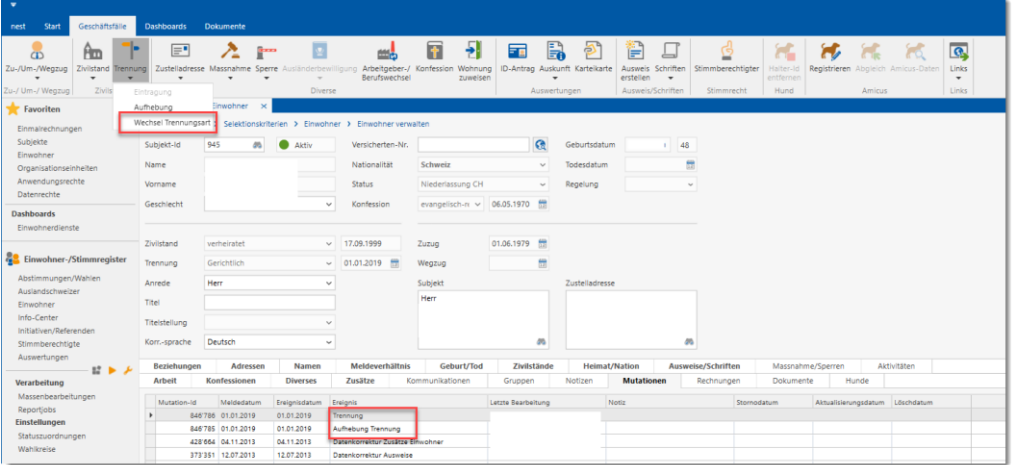

Dabei werden 2 unterschiedliche Mutationen geschrieben. Es gibt kein neues Ereignis, da dieses auch nicht bei eCH bekannt ist.

## 3.4.4 Meldung von Migrationsamt (ZEMIS) - Geschäftsfallbezeichnung in der Aktivität

Die Geschäftsfallbzeichnung in der Aktivität lautet neu auf "Ausländerbewilligung" und startet je nach Aktion den Geschäftsfall "Verlängerung Ausländerbewilligung" oder "Wechsel Ausländerbewilligung".

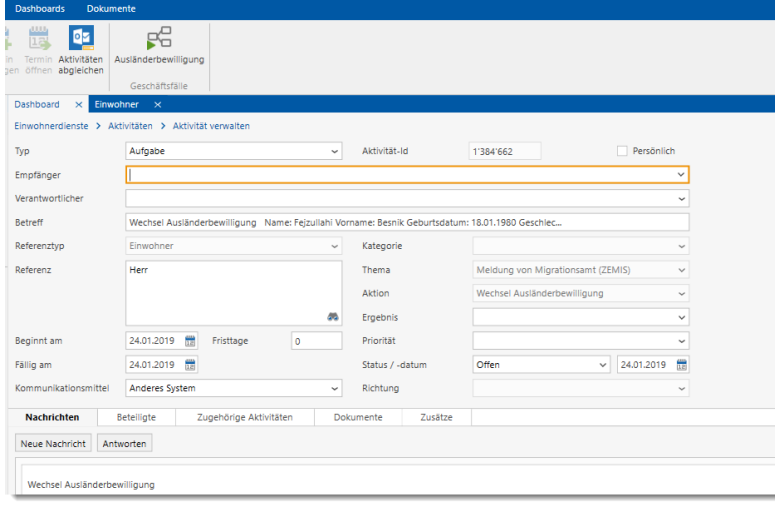

## 3.4.5 Geschäftsfall Tod: Keine Vorbelegung der Zustelladresse bei Trennung

Ist eine Zustelladresse auf dem Einwohner bereits eingetragen, wird diese vorbelegt. Ist keine Zustelladresse vorhanden wird der Ehepartner vorbelegt. Der Ehepartner wird jedoch nur vorbelegt, wenn keine Trennung "freiwillig" oder "gerichtlich" eingetragen ist. Trennungen vom Typ "separater Wohnsitz" werden nicht berücksichtigt.

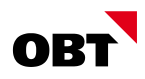

#### 3.4.6 Geschäftsfall "Wohnung zuweisen" mit "Aufforderung Adressänderung"

Im Geschäftsfall "Wohnung zuweisen" können Aktivitäten "Aufforderung Adressänderung" für Einwohner der neuen Wohnung generiert werden.

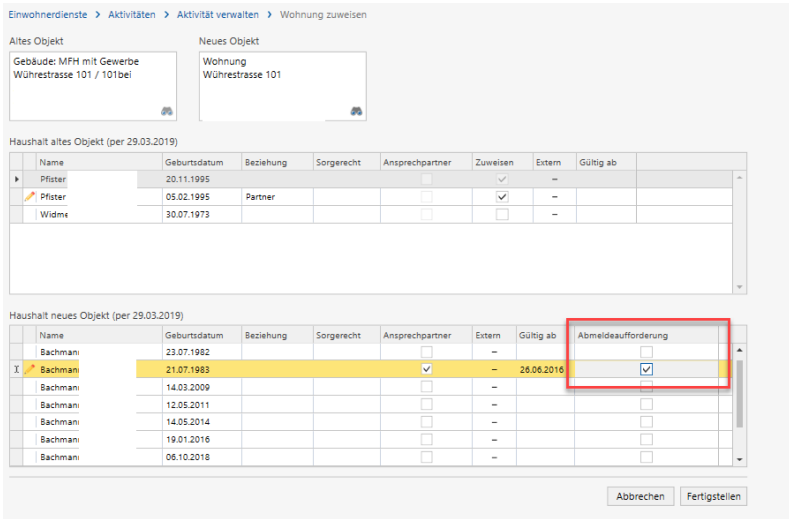

#### 3.4.7 Scheidung - Partnerdaten einlesen

Wenn bei einer Scheidung der Ehepartner nicht eingetragen ist, wird im Geschäftsfall auch kein Partner vorbelegt. Die Daten des Partners wären in der elektronischen Meldung aber vorhanden.

Zur Vollständigkeit werden die Daten des Partners bei der Scheidung eingelesen und als Name gespeichert.

#### 3.4.8 Abhängiger Geschäftsfall Schriftenbestellung

Via Aufgabenmanager kann ein abhängiger Geschäftsfall "Schriftenbestellung" eingerichtet werden. Dem abhängigen Geschäftsfall kann ein Datum, Grund und der Typ der Schrift mitgegeben werden.

#### 3.5 Ausweise

#### 3.5.1 Zwingendes Gültig-Bis Datum

Aufenthaltsausweise (Heimatausweis) oder Niederlassungsbescheinigungen zum auswärtigen Aufenthalt werden in gewissen Kantonen nur noch befristet ausgestellt.

Auf dem Wertebereich Ausweis.Typ kann gesteuert werden, ob ein gültigBis-Datum zwingend erfasst werden muss. Die Einstellung hat nur Einfluss auf den Geschäftsfall "Ausweis erstellen".

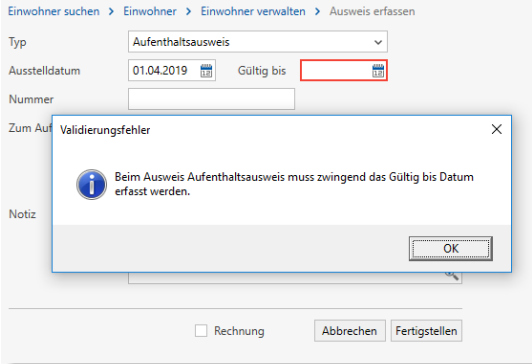

Im Ausweis Verwalten-Fenster wird die Prüfung nicht durchgeführt, damit alte Ausweise weiterhin bearbeitet werden können.

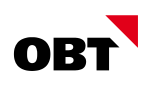

## 3.6 Arbeitgeber

### 3.6.1 Arbeitgeber andere Adresse zuweisen

Beim Arbeitgeber kann entweder ein abweichender Arbeitsort oder eine andere Adresse zugewiesen werden. Ist eine andere Adresse zugewiesen, wird der hinterlegte Ort als Arbeitsort übernommen.

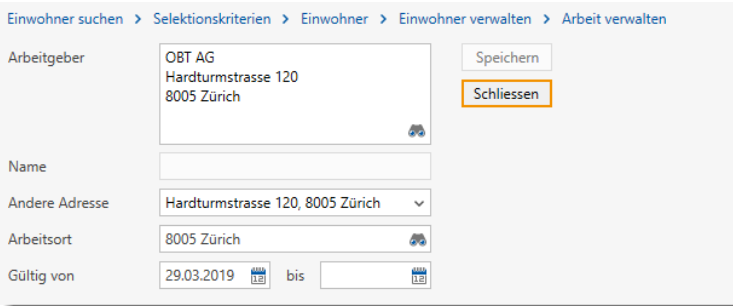

## 3.7 Export Mutationen

## 3.7.1 Funktion "Meldung an KPP generieren" ausbauen

Die Funktion "Meldung an KPP generieren" wird umbenannt in "eCH-Meldungen generieren". Die gewünschten Empfänger können ausgewählt werden und es werden entsprechende Exportjobs erstellt.

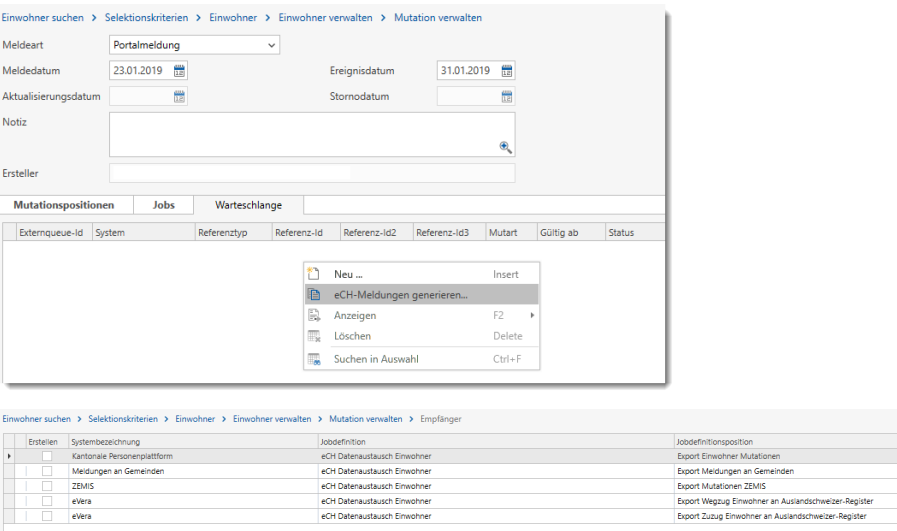

## 3.8 Jobs

#### 3.8.1 Anzeige Jobs mit Datensatzauswertung "Subjekt"

Im Fenster "Mutation verwalten" werden im Register "Jobs" nur Jobs mit Datensatzauswertung "Mutation" angezeigt. Jobs mit Datensatzauswertung "Subjekt" werden nicht angezeigt.

Es werden alle Mutationsjobs angezeigt, unabhängig davon, welche Datensatzauswertung gewählt wurde (Bspw. Karteikarte, Wegzugsmeldung).

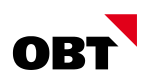

### 3.9 Elektronische Einwohner-Meldeprozesse

#### 3.9.1 Import elektronische Meldung ohne Aktivität-Referenz

Bei Meldungen vom ZEMIS oder bei Vermietermeldungen kann häufig der betroffene Einwohner nicht automatisch zugewiesen werden. Bei den elektronischen Meldungen fehlt oft die Versichertennummer und auch die ZEMIS-Nummer ist noch nicht gespeichert.

Die Geschäftsfälle Wechsel/Verlängerung Ausländerbewilligung können auch auf einer Aktivität ohne Referenz gestartet werden. Mittels Einwohnersuche werden potentielle Einwohner angezeigt und der richtige kann ausgewählt werden. Beim Abschluss des Geschäftsfalls wird die Referenz in der Aktivität nachgeführt.

(Wird manuell die Referenz auf dem Subjekt geändert, hat dies kein Einfluss auf die Vorbelegung/Zuweisung. -> Es erscheint die Einwohnersuche und die Person muss ausgewählt werden.)

#### 3.9.2 eUmzug Kommunikationsdaten bei Weg- und Umzug speichern

Bei Weg- und Umzugsmeldungen werden Kommunikationsdaten vom eUmzug-Portal gemeldet, welche in den Aktivitätsnachrichten ausgegeben werden.

Über einen neuen Workflowparameter kann definiert werden, ob die Kommunikationsdaten nach dem Geschäftsfall auf der Hauptperson gespeichert werden sollen oder nicht.

Standardmässig wird der Parameter mit 0=Nein ausgeliefert. Ist der Parameter aktiviert, werden die Kommunikationsdaten nach dem Geschäftsfall automatisch gespeichert.

#### 3.9.3 Meldung anderer Gemeinde – Zuzugsbestätigung

Beim Import "Meldung anderer Gemeinde" werden Aktivitäten generiert und diverse Daten in der Aktivitätsnotiz ausgegeben. Ist der Zuzug bereits durchgeführt, wird eine Aktivität Zuzugsbestätigung generiert.

In der Aktivitätsnotiz der Zuzugsbestätigung wird auch die Zuzugsgemeinde mit dem Hinweis "Gemeldet von: " ausgegeben.

Stimmt die erfasste Zuzugsgemeinde nicht mit der liefernden überein, wird dies entsprechend ausgegeben.

#### 3.9.4 Export Mutationen ZEMIS: Korrekturmeldung auslösen, wenn Aktivität erledigt wird

Beim Export Mutationen für ZEMIS kommt es oftmals vor, dass die Meldungen nicht elektronisch versendet werden können, da eine ZEMIS-Nr. fehlt oder eine solche falsch erfasst wurde. nest generiert hierfür eine Aktivität mit dem Hinweis, dass die Meldung aufgrund der fehlenden oder falschen ZEMIS-Nr. manuell ausgelöst werden muss. Die ZEMIS-Nr. wird anschliessend nacherfasst.

Wird eine Aktivität aufgrund einer fehlenden oder falschen ZEMIS-Nr. erstellt, kann die ZEMIS-Nr. korrigiert und durch das Erledigt-Setzen der Aktivität ein Erneuter Job ausgelöst werden.

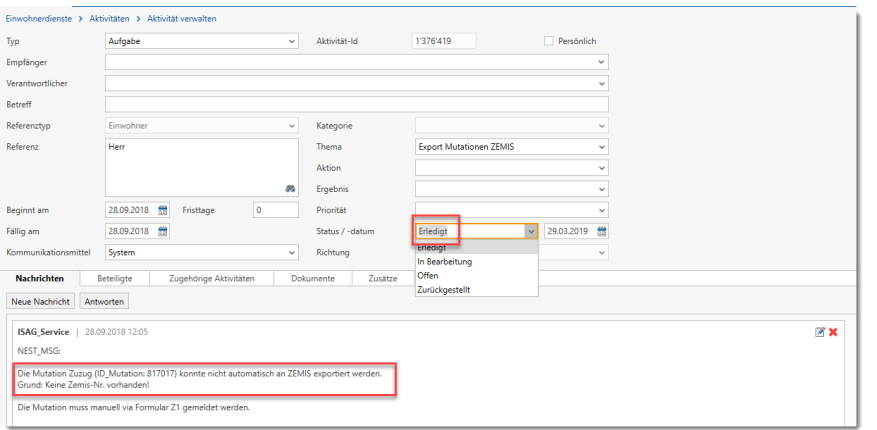

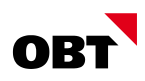

#### 3.9.5 Importjobs mit Fehlermeldung bei nicht validen Files

Werden Import-Files in den not valid-Ordner verschoben, wird ein Importjob mit Status "Fehler" geschrieben. Über die Jobmeldung kann direkt auf das File verzweigt werden. In den Jobmeldungen sind die detaillierten Fehlermeldungen ersichtlich.

### 3.10 Schnittstellen

#### 3.10.1Export Einwohner für Energieversorger

Um Adressänderungen und weitere Mutationen von Einwohner (Zuzug, Umzug, Wegzug) an einen Energieversorger mitzuteilen, besteht die Möglichkeit, mittels eCH-Schnittstelle die Mutationen zu liefern und zu importieren. Voraussetzung:

- Export (Gemeindeseite)
	- o Lizenz "Elektronische Einwohner-Meldeprozess" (bereits lizenziert)
	- o FTP zur Bereitstellung der Daten
- **Import (Seite Energieversorger)** 
	- o Lizenz "Import Meldungen für Energieversorger"
	- o Möglichkeit des Importes (momentan nur is-e-Software)

Seitens Energieversorger wird eine Aktivität erstellt mit der gemeldeten Korrektur:

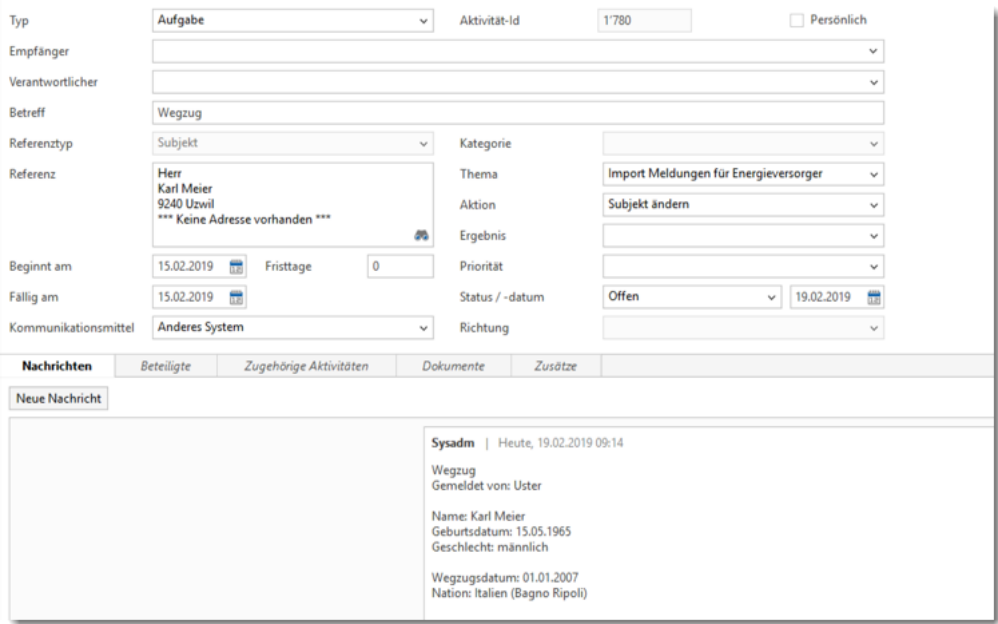

#### 3.10.2Zivilschutz-Schnittstelle (OM-ZUPLA): Erweiterung Mailversand

Die Datei der Zivilschutzschnittstelle wird in den meisten Fällen an eine externe Stelle zugestellt. Die Zivilschutzschnittstellen-Dateien können automatisch per Mail an den entsprechenden Empfänger versendet werden. In der Jobdefinition "Zivilschutz-Schnittstelle" können Mailversand und die Versanddefinitionen konfiguriert werden.

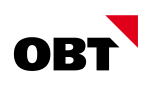

## 4 Stimmregister

### 4.1 Allgemein

#### 4.1.1 Wahlkreis Feld "Kürzel" vergrössern

Das Feld "Kürzel" kann neu maximal 5 Zeichen enthalten. Zusammenstellung des "BKGores-Code" muss überarbeitet werden. Einzelne Kürzel mit "|" trennen.

## 4.2 Stimmberechtigte

#### 4.2.1 Streichung in Abstimmung Auswahl ersichtlich

Im Fenster "Stimmberechtigte verwalten" sind im Register "Abstimmungen" die Streichungen ersichtlich.

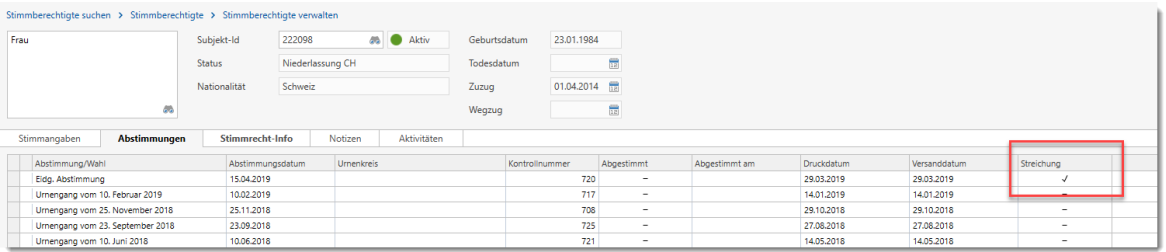

## 4.3 Abstimmungen

#### 4.3.1 "Abstimmungen" automatisch löschen

Auf einer Abstimmung kann über das Datumsfeld "Automatische Löschung" manuell ein Datum für die Bereinigung gesetzt werden.

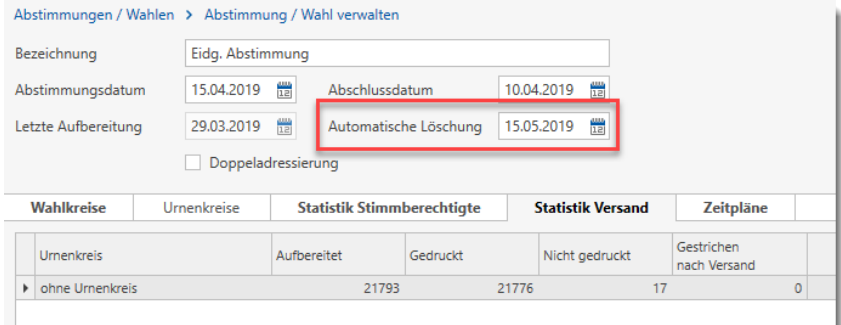

#### 4.3.2 Stimmregister - Ermittlung zukünftige Adressen

Bei der Aufbereitung der Stimmausweise kann mit dem Kriterium "Anschrift Gültig per" der Stichtag für die Adressermittlung festgelegt werden. Wenn z.B. der Druck der Stimmausweise diese Woche gemacht wird, der Versand aber erst die darauffolgende Woche, kann das Kriterium entsprechend gesetzt werden.

Wenn bei einem Stimmberechtigten keine Adresse ermittelt werden kann, wird auch eine allfällige Adresse in Zukunft ermittelt, obwohl diese nach dem "Anschrift Gültig per"-Datum liegt. Die Adresse muss aber vor dem Abschlussdatum gültig sein. Das Kriterium "Anschrift Gültig per" kann somit auf das effektive Versanddatum gelegt werden.

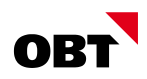

### 4.4 Initiativen / Referenden

#### 4.4.1 "Initiativen / Referenden" automatisch löschen

Auf dem Wahlkreis gibt es die Einstellung "Automatische Löschung". In der Einstellung können die Anzahl Tage nach Ablauf der Frist bis zur Bereinigung erfasst werden. Die Konfiguration gilt nur für Initiativen und Referenden.

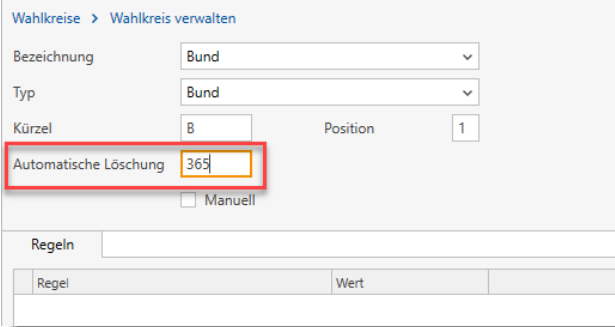

#### 4.4.2 Kontaktpersonen auf Initiativen erfassen

Für das Komitee einer Initiative/Referendum kann eine Kontaktperson zugewiesen werden. Die Kontaktperson wird auf den Bescheinigungen angeschrieben.

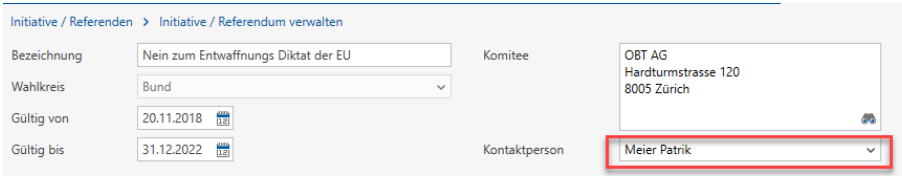

### 4.4.3 Unterschriftenkontrolle – Eintauchen in Person

Auf der Unterschriftenkontrolle in kann direkt die Person (Einwohner, Auslandschweizer, Subjekt) aufgerufen werden.

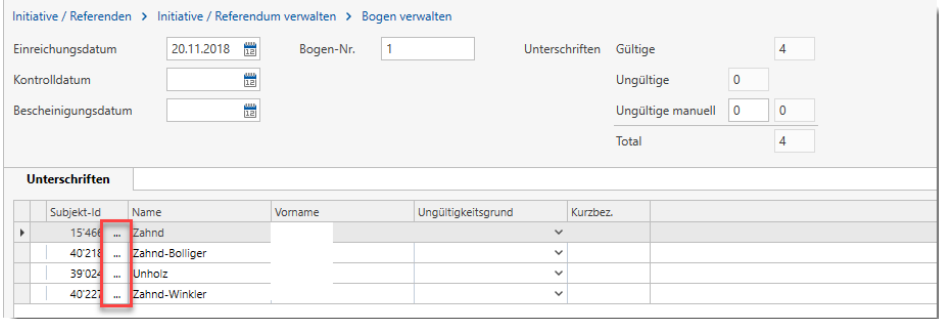

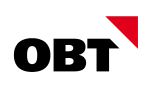

## 5 Objektwesen

## 5.1 Allgemein

## 5.1.1 Aktivität beim Ändern von Gebäudefeldern

Mittels Aufgabenmanager kann eine Aktivität erstellt werden, wenn folgende Felder auf einem Gebäude geändert werden:

- Gebäudedart
- **Gebäudekategorie**
- **Assekuranznummer**
- **Anzahl Wohnungen**
- **Räume**

## 5.2 Report/Auswertungen

## 5.2.1 Report "Nicht bewohnte Wohnungen": Eigentümer und Verwaltung anzeigen

Der Report, welcher für die Leerwohnungsstatistik verwendet werden kann, werden mit folgenden neue Spalten erweitert:

- **Eigentuemer\_Briefanschrift**
- **Eigentuemer Briefanrede**
- **Nerwaltung\_Briefanrede**
- **November 2018** Verwaltung Briefanschrift

In diesen wird der per Tagesdatum gültige Eigentümer resp. die per Tagesdatum gültige Verwaltung ermittelt. Sind mehrere gültige Eigentümer vorhanden, wird der als Ansprechpartner gekennzeichnete Eigentümer ermittelt.

## 5.3 Eigentümer

## 5.3.1 Neuer Geschäftsfall "Zustelladresse nachführen"

Mit dem neuen Geschäftsfall "Zustelladresse ändern" kann der Benutzer die Zustelladresse eines Eigentümers erfassen oder ändern. Das funktioniert auch für mehrere Grundstücke in einem Schritt.

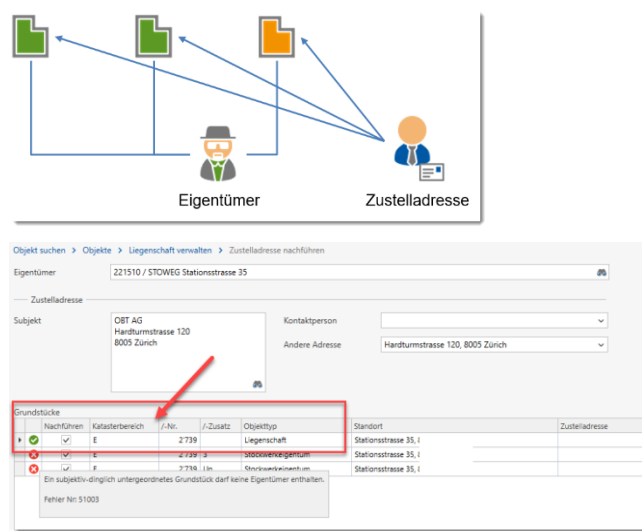

## 5.3.2 Aktive Eigentümer filtern

Mit dem Filter "Vergangene Eigentümer anzeigen" kann der Benutzer nur ungültige Eigentümer ausblenden. Das schafft eine bessere Übersichtlichkeit.

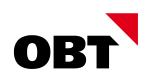

## 6 Gebühren / Fakturierung

### 6.1 Allgemein

#### 6.1.1 Redesign Rechnungsformular

Das Standard-Rechnungsformular ist in die Jahre gekommen. Durch das Redesign wurden Anpassungen an der Übersicht, Detailbereich und Verbrauchsvergleich/Energiekennzeichnung vorgenommen. Zusätzlich kann mit Farbe und Icons eine bessere und modernere Übersicht dargestellt werden.

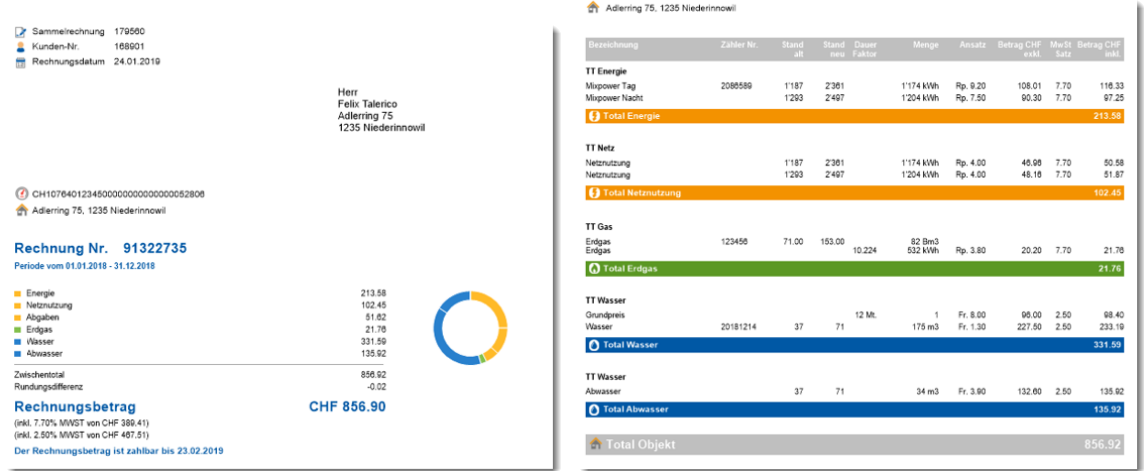

#### 6.1.2 E-Rechnung: Falscher Versandstatus bei fehlerhafter Verarbeitung

Wird eine Rechnung elektronisch verarbeitet, erhält der Versand folgende Status:

- Dokumentenerstellung vorbereitet
- **N** Versandt

Tritt aber ein Fehler bei der Verarbeitung der Rechnung auf, ist dies nur über den entsprechenden Job in der Teilanwendung Jobs ersichtlich.

Im Versandregister der Rechnung wird nebst der Spalte Versand eine weitere Spalte eingefügt. Diese zeigt den Status der Verarbeitung der Jobposition der Rechnung (vorbereitet, erledigt, Fehler).

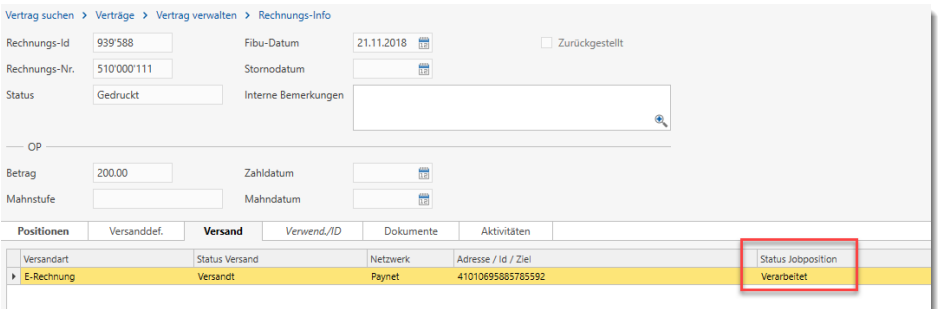

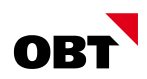

#### 6.1.3 Rechnungsregister mit Betreibungsinfo

Wenn das ERP System den Status "Beleg in Betreibung" übermittelt, wird Mahnstufe / Mahndatum im Register Rechnung durch den Status "In Betreibung" übersteuert.

Bei Abacus handelt es sich um ein "manuelles" Flag welches pro Beleg vom Sachbearbeiter im Mahnwesen gesetzt werden muss:

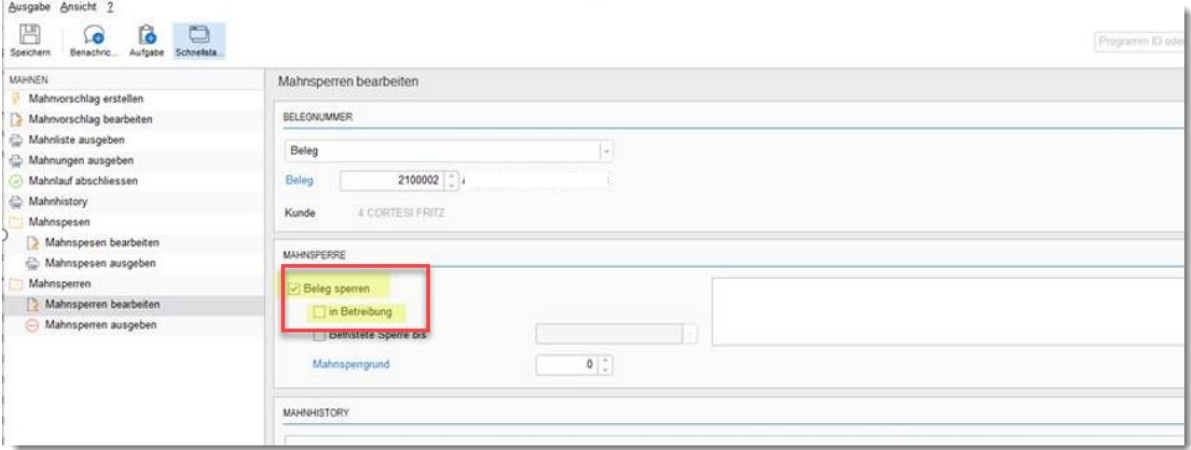

#### 6.1.4 Buchungs-/Rechnungsjournal erweitern mit Versandart (eRechnung)

Auf den Rechnungs- und Buchungsjournalen wird die Versandart der ausgewiesen.

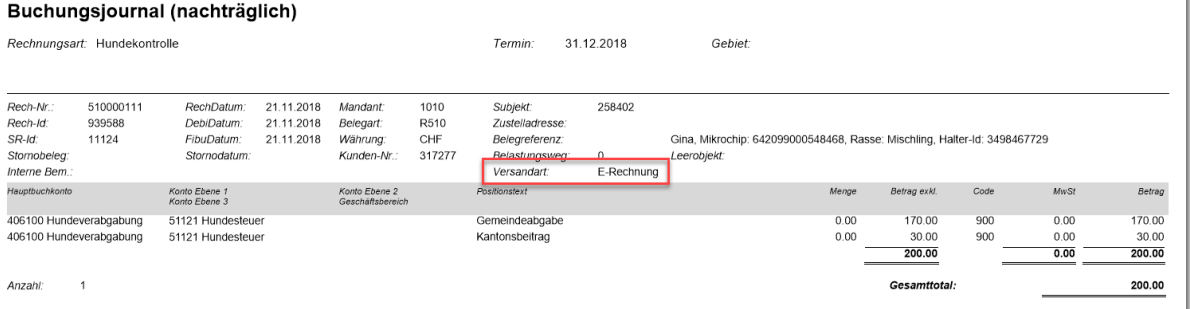

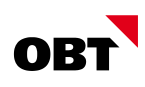

## 7 Hundemodul

## 7.1 Einwohner

## 7.1.1 Geschäftsfall Registrieren im Einwohner

Mit den neuen Webservice von AMICUS gibt es mehr Möglichkeiten für die Integration. Damit die Funktionen bestmöglich genutzt werden können, muss die aktuelle Schaltfläche im Hunderegister überarbeitet werden.

Mit dem Geschäftsfall "Registrierung" kann der Einwohner als Hundehalter bei AMICUS registriert werden. Der Geschäftsfall ist auf dem Einwohner erst aktiv, wenn der Einwohner mindestens 16 Jahre alt ist.

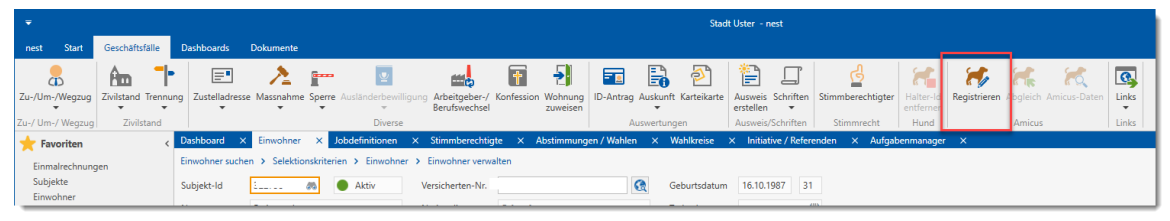

Ist der Einwohner bereits in AMICUS registriert, wird die Halter-ID übernommen und sämtliche Hunde direkt angelegt. Die Hunde sind im Register "Hund" ersichtlich.

Für die neuen Hunde werden Aktivitäten zur Erstellung von Verträgen angelegt.

Der Geschäftsfall kann nur gestartet werden, wenn keine Halter-Id gespeichert ist.

## 7.1.2 Hundeabgleich im Zuzug

Im Zuzug werden die aktuellen Hunde dieses Einwohners vorbelegt.

## 7.1.3 Geschäftsfall "Abgleich" im Einwohner

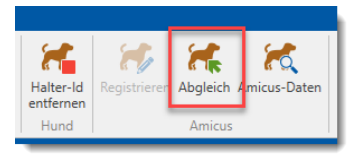

Mit dem Geschäftsfall "Abgleich" in der Gruppe "Amicus" können die aktuellen Daten eines registrierten Hundehalters in Amicus nachgeführt werden. Zudem werden die aktuellen Hundedaten aus Amicus bezogen. Die neuen Hunde dieses Hundehalters werden direkt angelegt.

Für verkaufte Hunde werden Aktivitäten zur Auflösung des Vertrags geschrieben.

Für verstorbene Hunde wird das Todesdatum im Hund nachgeführt und eine Aktivität zur Auflösung des Vertrags geschrieben.

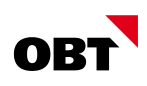

### 7.1.4 AMICUS-Daten in Einwohner anzeigen

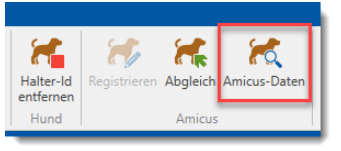

Über den Geschäftsfall "Daten anzeigen" können die Amicus-Informationen angezeigt. werden.

Neben den Halterdaten werden alle Hundedaten (auch verstorbene und weitergegebene Tiere) angezeigt. Der Geschäftsfall dient zur schnellen Übersicht der gespeicherten Daten bei Amicus.

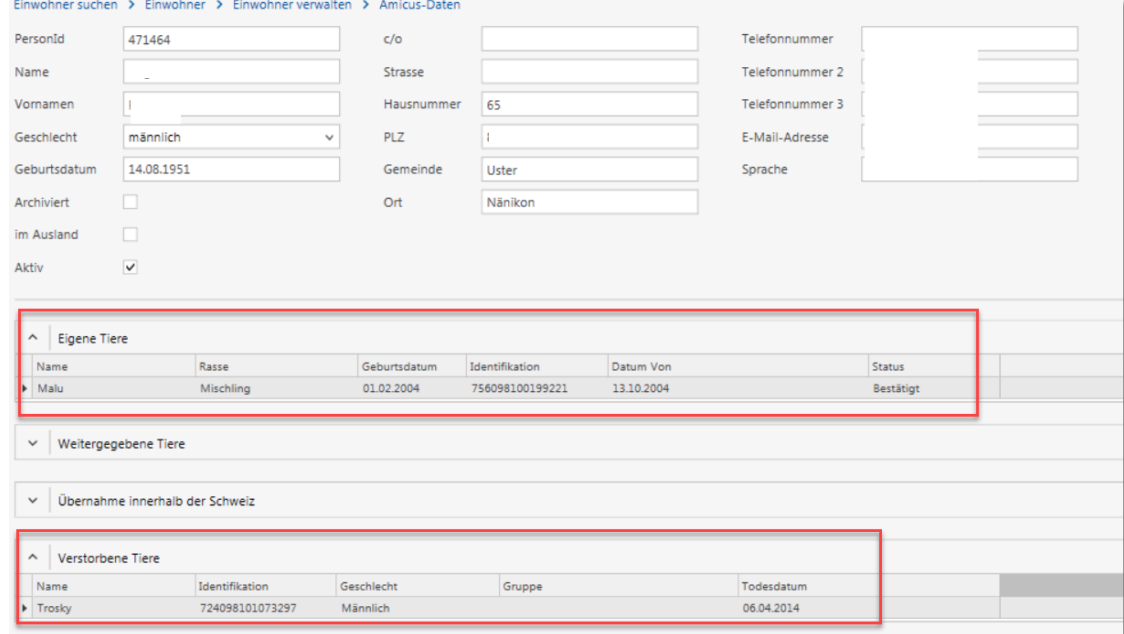

#### 7.1.5 Amicus Halter-Id entfernen

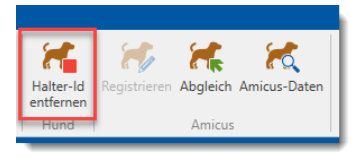

Es kommt vor, dass z.B. ein Hund vom Ausland nicht importiert werden darf, oder innert kurzer Zeit wieder weggegeben wird. Die Amicus Halter-Id muss auf dem Einwohner wieder entfernt werden, da auch kein Vertrag mehr besteht.

Im Fenster "Einwohner verwalten" kann die gespeicherte Halter-Id über den neuen Geschäftsfall "Halter-Id entfernen" entfernt werden. Somit wird AMICUS nicht mehr über Änderungen informiert.

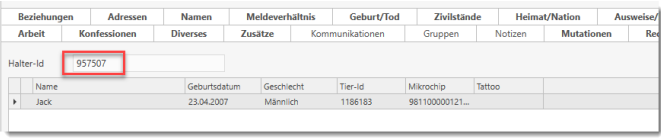

Der Geschäftsfall soll verwendet werden, wenn der Halter versehentlich in Amicus erfasst wurde oder der Einwohner nicht Hundehalter ist.

Mit dem Geschäftsfall werden keine Änderungen in Amicus gemacht.

#### $\rightarrow$  Dies muss manuell in Amicus erfolgen

Der Geschäftsfall kann nur ausgeführt werden, wenn der Hundehalter keine aktiven Hundeverträge zugewiesen hat. Hunde ohne Verträge werden gelöscht und entsprechende Aktivitäten erledigt.

#### 7.1.6 Hundegeschäftsfälle Vertrag - Zusammenlegen von Geburt und Zuzug

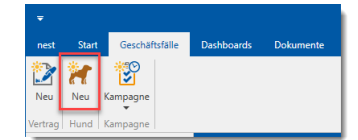

Die Geschäftsfälle Zuzug und Geburt werden zusammengelegt zum Geschäftsfall "Neu". Das Zuzugsdatum auf Hunden wird nicht mehr für die Verrechnung benötigt und muss somit nicht zwingend erfasst werden.

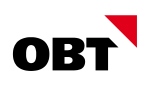

## 7.1.7 Wegzug ins Ausland

Mit den neuen Webservice-Möglichkeiten von Amicus können auch Wegzüge ins Ausland korrekt gemeldet werden. In Amicus werden die Hundehalter mit dem Flag "im Ausland" markiert.

## 7.1.8 Hundehalter als Züchter/Hundeheime markieren

Einige Gemeinden führen Spezialverträge mit Züchtern oder Hundeheimen. Es wird keine Gebühr pro Hund verrechnet. Die Hunde/Gegenstände müssen nicht angelegt werden.

Züchter und Hundeheime (Subjekte) können als solche im Subjekt-Register Verwendung markiert werden. Hunde eines Züchters/Tierheim werden beim Amicus-Abgleich nicht angelegt.

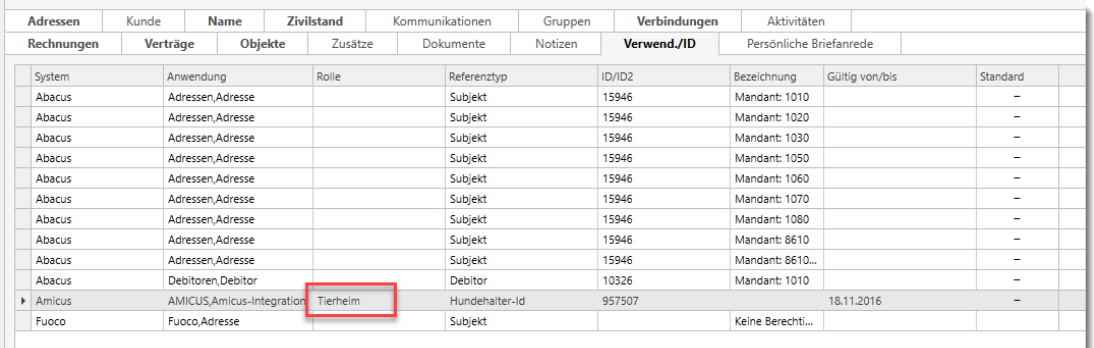

## 7.2 AMICUS WebService

## 7.2.1 Prüfung / Abgleich Hundedaten über Amicus-Webservice

Mit der neuen Tierschutzverordnung wurden die Möglichkeiten von Amicus ausgebaut. Gemeinden haben neu diverse zusätzliche Möglichkeiten per Webservice. Die bestehende Möglichkeit des "Excel-Exports" aller Hunde wurde eliminiert und neu per Webservice zur Verfügung gestellt. Der Excel-Import wird nicht länger unterstützt.

Die Prüfung und der Abgleich der Hundedaten wird neu über die Webservice-Möglichkeiten von Amicus gemacht. Die aktiven Hunde der Gemeinde werden mittels Webservice abgeglichen und entsprechende Aktivitäten mit den Differenzen werden erstellt. Zudem ist es möglich diese Differenzen auch automatisch abgleichen zu lassen.

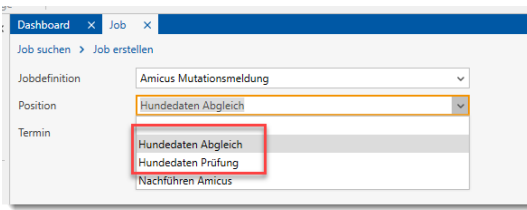

Der Abgleich kann über den Zeitplan periodisch ausgeführt werden.

Die Prüfung und der Abgleich der Hundedaten auf dem Vertrag werden entfernt.

Die Auslistung der angepassten Felder ist als Auswertung direkt auf dem Import-Job ersichtlich.

## 7.2.2 Tod eines Hundes eintragen

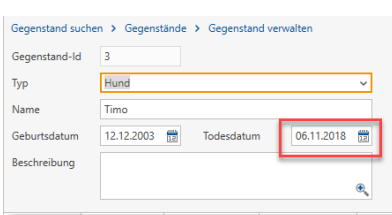

Hundes in Amicus nachgeführt.

Seit der neuen Tierschutzverordnung haben Gemeinden die Möglichkeit, den Tod eines Hundes in Amicus einzutragen. Über die neuen Webservice-Möglichkeiten von Amicus kann dies aus nest gestartet werden.

Wird auf dem Hund das Todesdatum erfasst, wird der Tod des

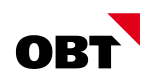

**Hinweis:** Der Tod eines Hundes kann nicht mehr rückgängig gemacht werden. Hierzu muss die Hotline von Amicus kontaktiert werden.

#### 7.2.3 Halterabgleich über neuer Webservice

Amicus stellt die Webservicemöglichkeiten für den Bezug von Hundedaten/Halterdaten und das Erstellen und Ändern von Halterdaten um. Die bestehenden Webservices werden längerfristig nicht mehr unterstützt und abgestellt.

Die neuen Webservices von AMICUS werden verwendet um die Halterinformationen abzugleichen.

#### 7.2.4 Amicus Integration und Hundewesen ohne Gebühren

Voraussetzung für das Hundewesen und die Amicus-Integration sind die wiederkehrenden Gebühren. Diverse Gemeinden führen die Hunde und Hundehalter damit die Amicus-Nachführung gemacht werden kann. Es werden aber keine Gebühren verrechnet.

Das Hundewesen wird von den wiederkehrenden Rechnungen entkoppelt. Sollen keine Hundegebühren verrechnet werden, werden keine entsprechenden Aktivitäten beim Amicus-Abgleich geschrieben.

Die Verbindung zwischen Hunde und Einwohner werden nicht mehr ausschließlich über Verträge geschrieben.

#### 7.2.5 Abgleich AMICUS - Aktivitäten mit Geschäftsfall

Beim Amicus-Abgleich werden direkt Aktivitäten geschrieben. Über die Aktivitäten aus dem Amicus-Abgleich kann direkt der Vertrags-Geschäftsfall gestartet werden. (z.B. Zuzug Hund)

#### 7.2.6 Amicus - Kommunikationsmittel

Bei der Registrierung von neuen Hundehaltern und dem Abgleich der Daten können Kommunikationsmittel (E-Mailadressen / Telefonnummer) mitgegeben werden. Aus Datenschutzgründen dürfen manche Gemeinde diese Informationen nicht führen oder versenden.

Mit dem neuen Parameter 219="Amicus Kommunikation abgleichen" kann gesteuert werden, ob die Kontaktdaten an Amicus gesendet werden. Die Parametrierung betrifft die Registrierung. Initial ist der Parameter auf 0 eingestellt.

#### 7.2.7 Amicus – Hunderassen abgleichen

Mit den neuen Webservice-Möglichkeiten von AMICUS können die Hunderassen abgefragt werden.

Beim Abgleich werden alle Hunderassen, welche noch nicht in nest vorhanden sind, aber in der Gemeinde vorkommen, angelegt.